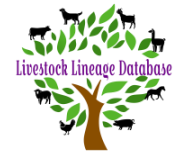

## **Guide to Transferring Your Animals**

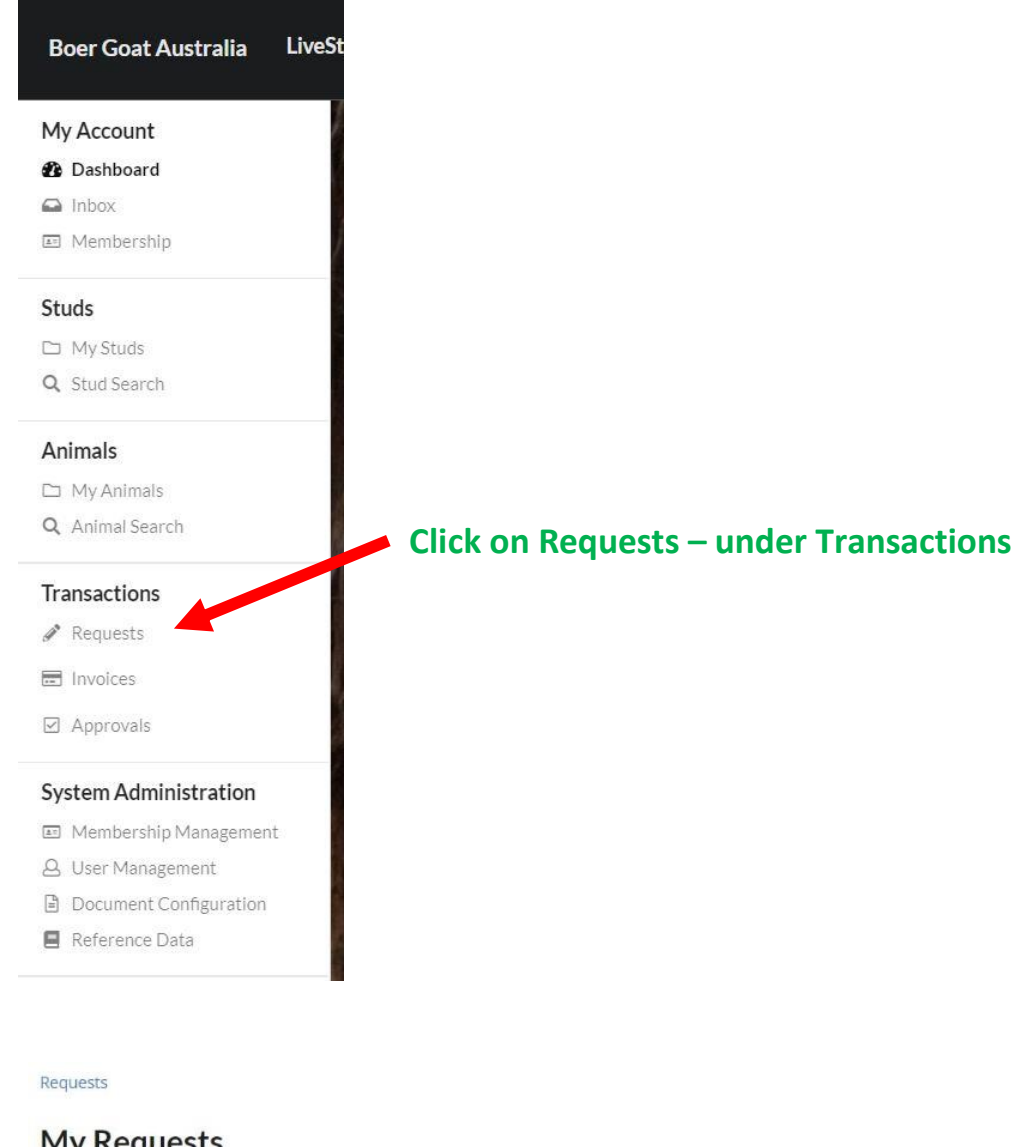

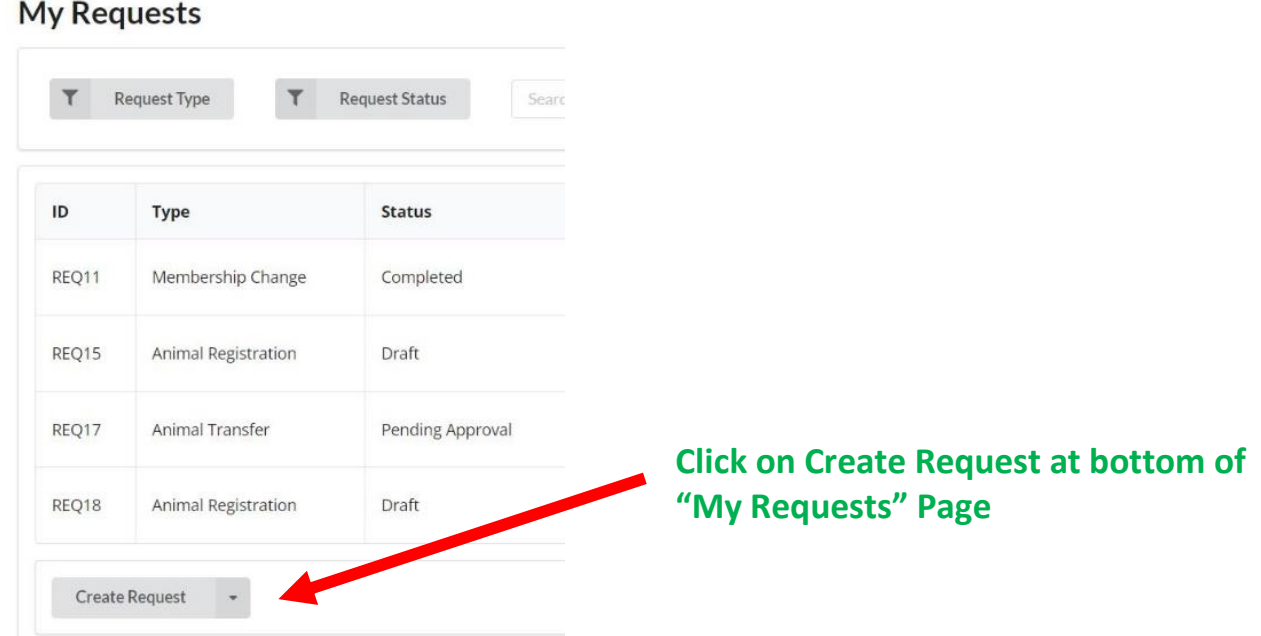

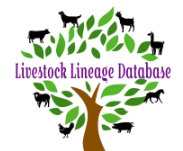

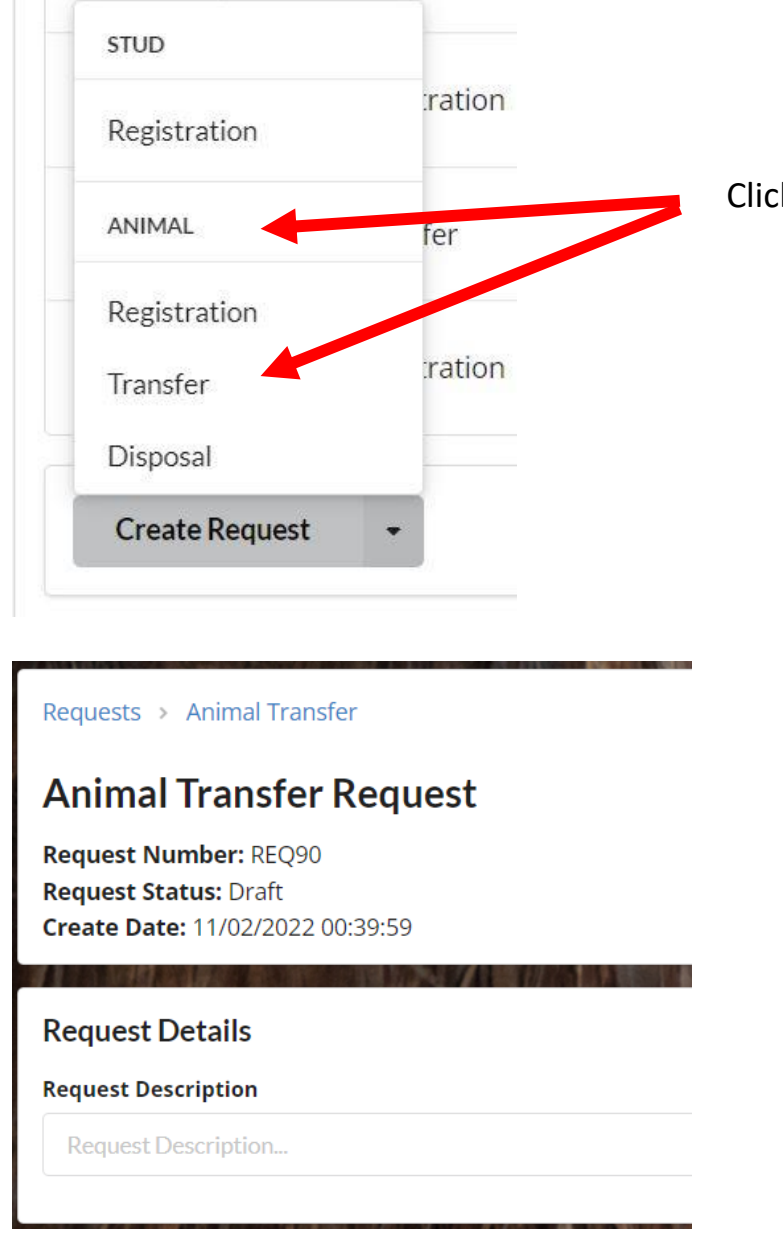

Click on Transfer under Animal

#### **The top portion of your transfer request will look as above.**

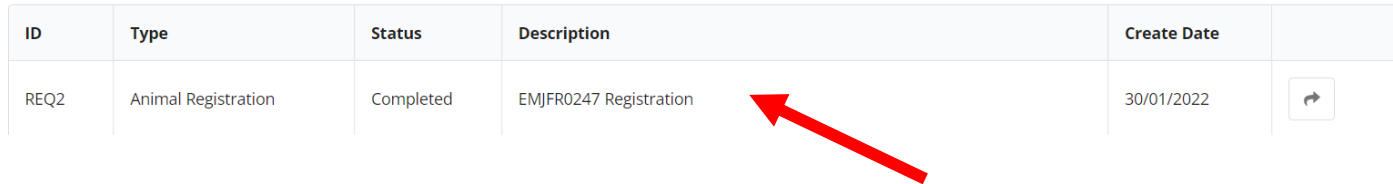

**The Request Description allows you to see what each request was for.**

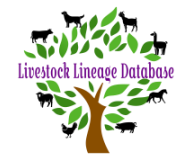

#### **Decieving Studie**

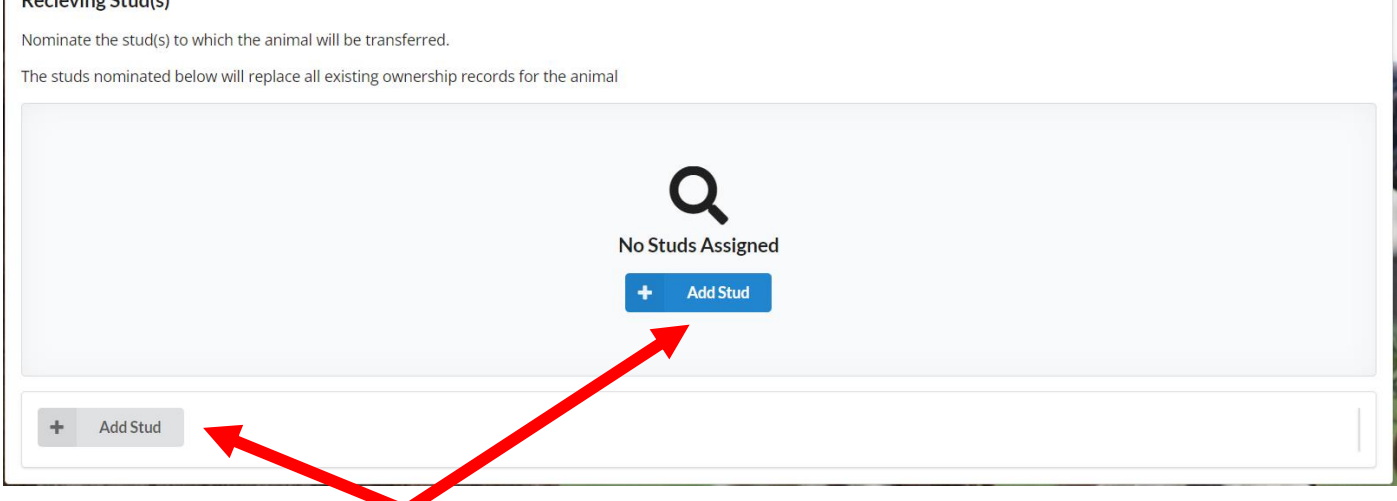

### **In Receiving Stud(s), click on either the blue 'Add Stud' or the 'Add Stud' in the bottom of the box.**

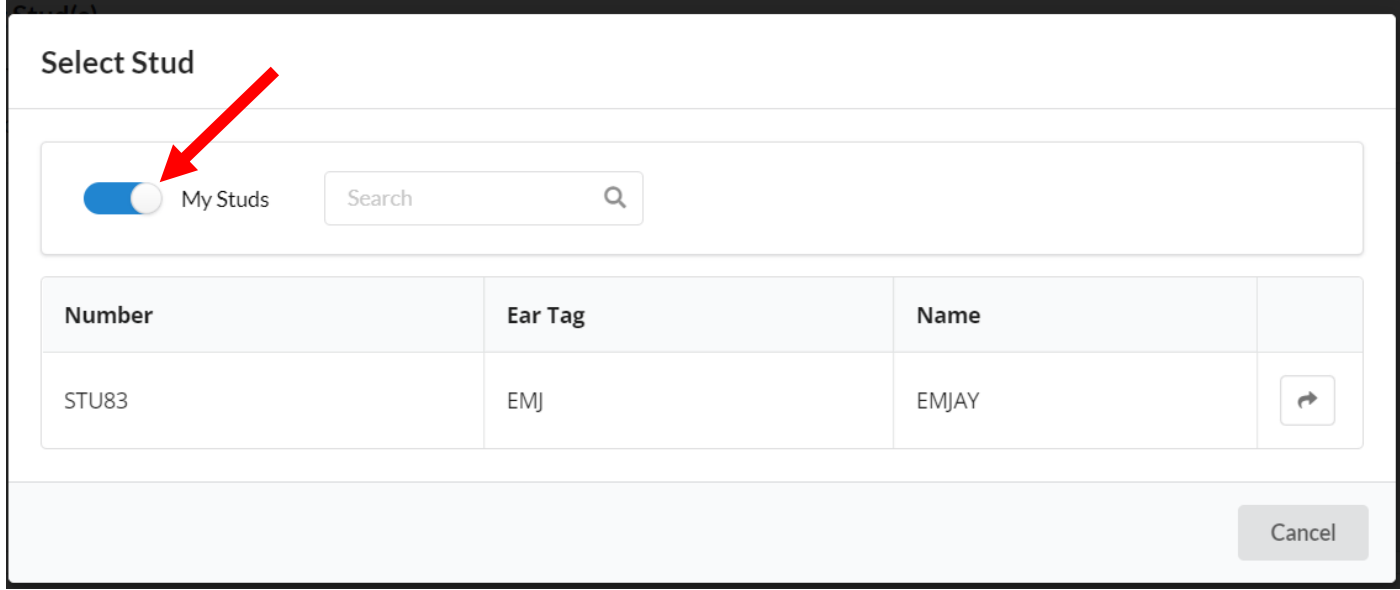

**Select Stud defaults to (Your)My Studs, click on button next to 'My Studs' to (Turn Off) be able to search for other BGA members studs.**

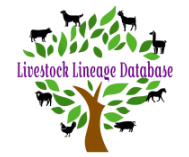

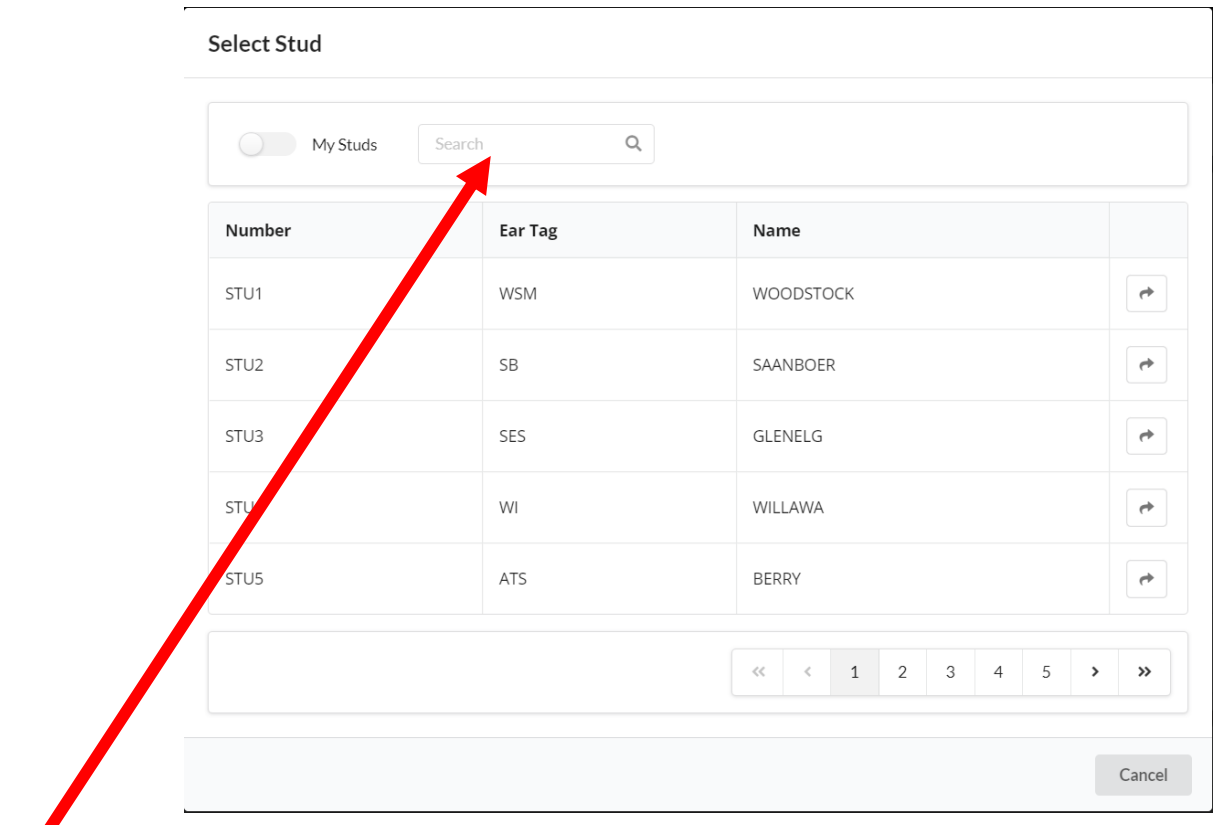

**Put in STU number or Stud Prefix (Ear Tag) or Stud Name in search box and click on search.**

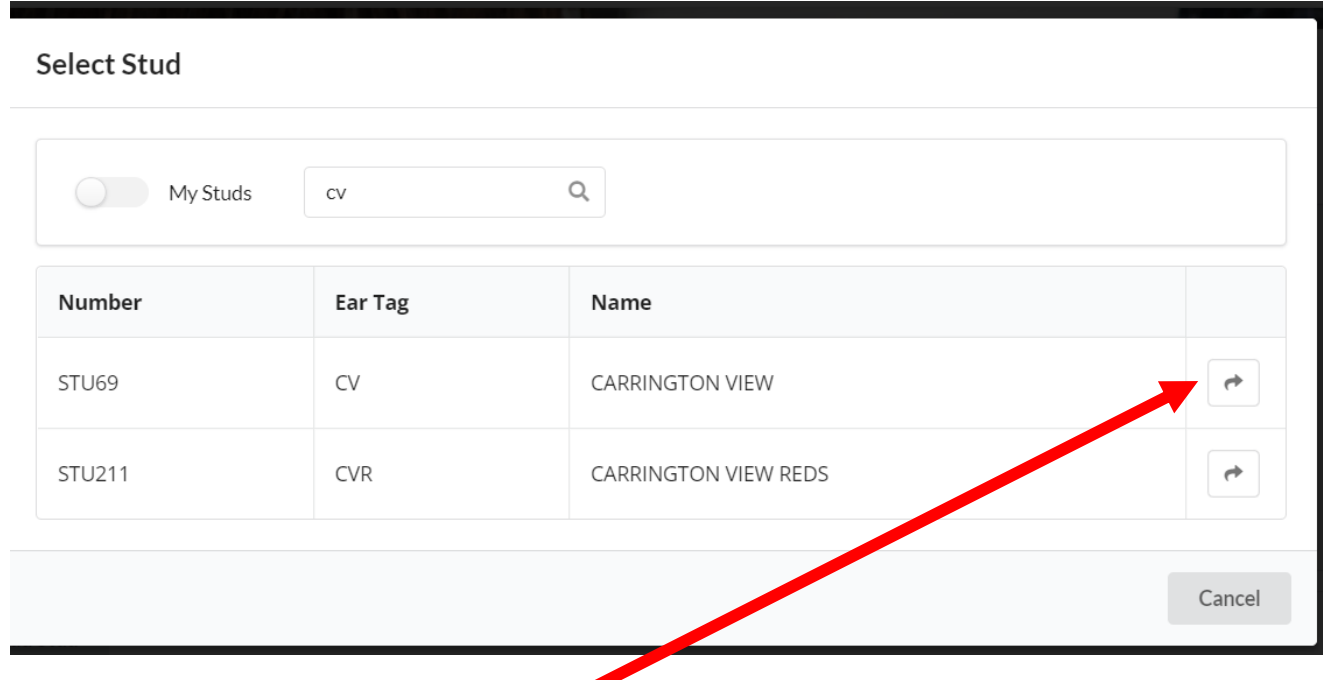

**When you locate required stud, click on arrow next to stud name to add them to your transfer.**

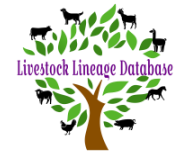

### **Guide to Transferring Your Animals**

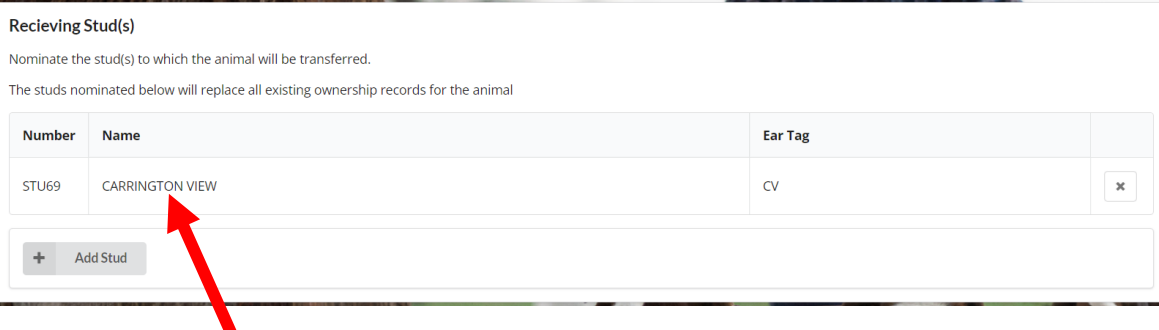

### **Stud is added to your transfer request.**

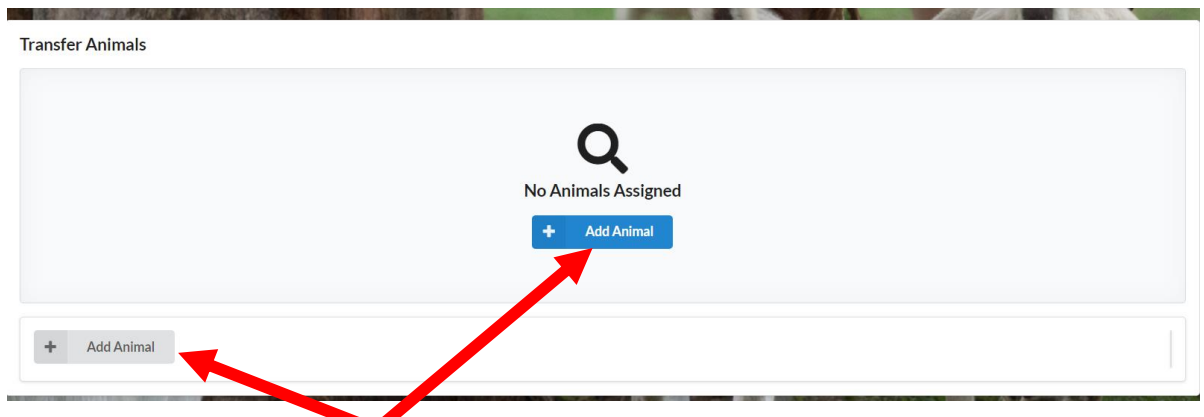

#### **In Transfer Animals, click on either the blue 'Add Animal' or the 'Add Animal' in the bottom of the box.**

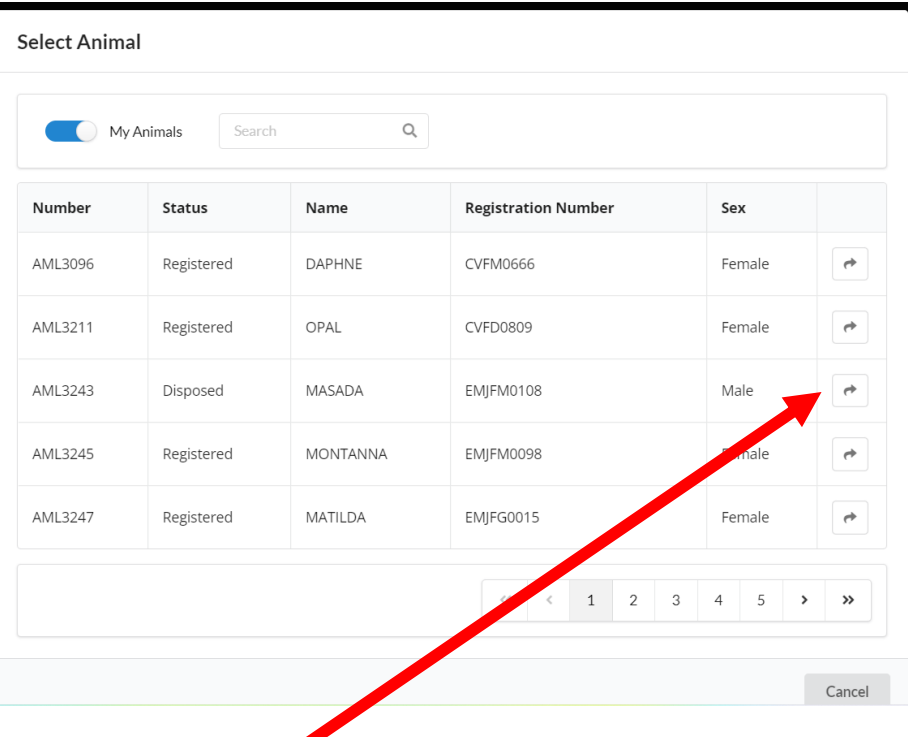

**When you locate the required animal, click on arrow to add them to your transfer.**

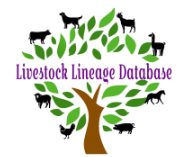

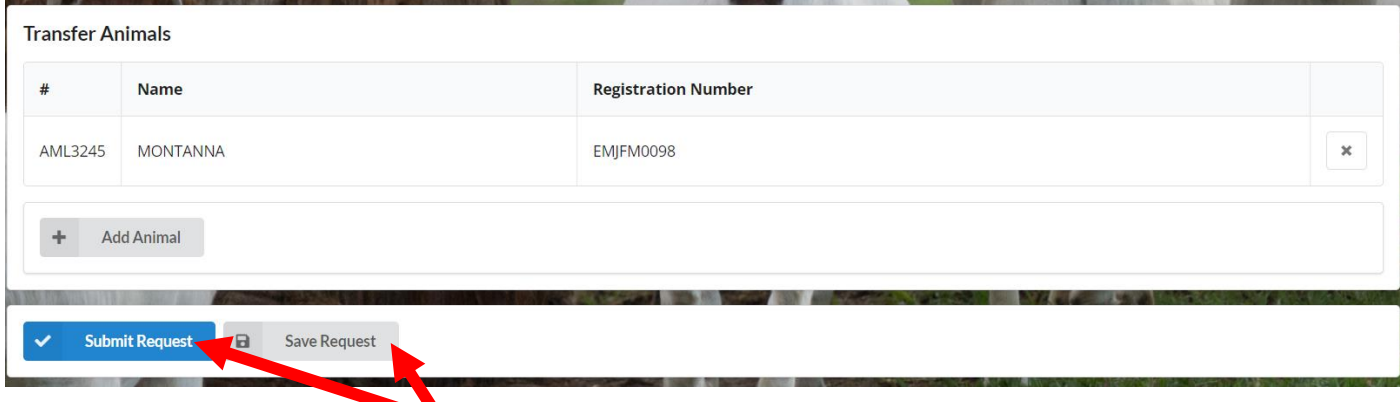

**When you have finished adding animals to your transfer request, you can click on 'Save Request', to be able to add more animals later or click 'Submit Request' to go to the approval stage.**

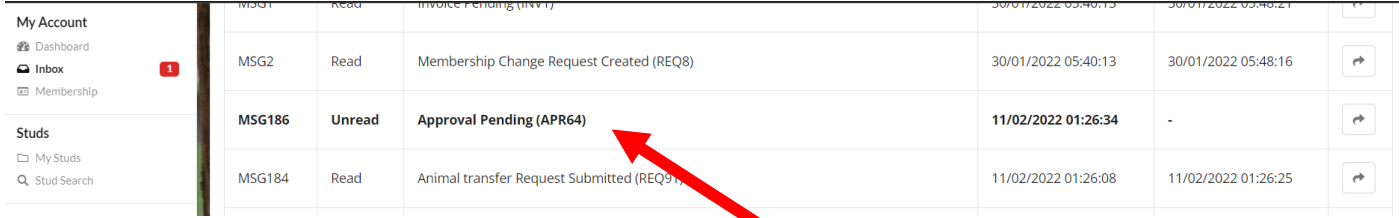

**You will receive a message in your inbox with a link to your request approval or**

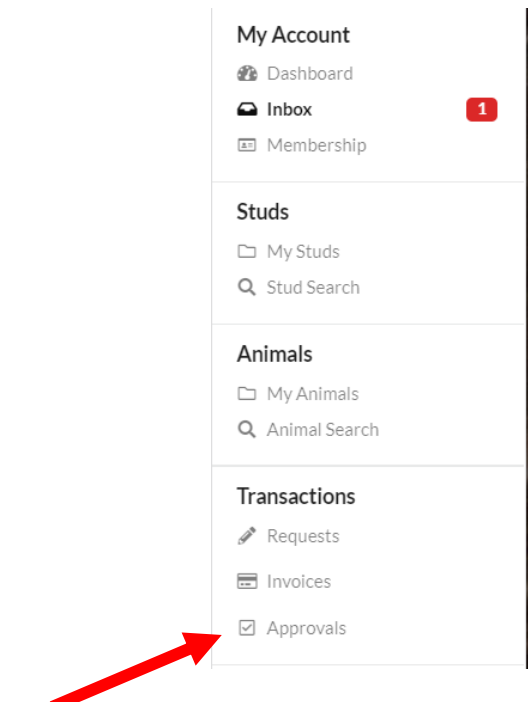

**You can click on Approvals under Transactions.**

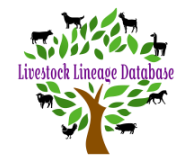

# **Guide to Transferring Your Animals**

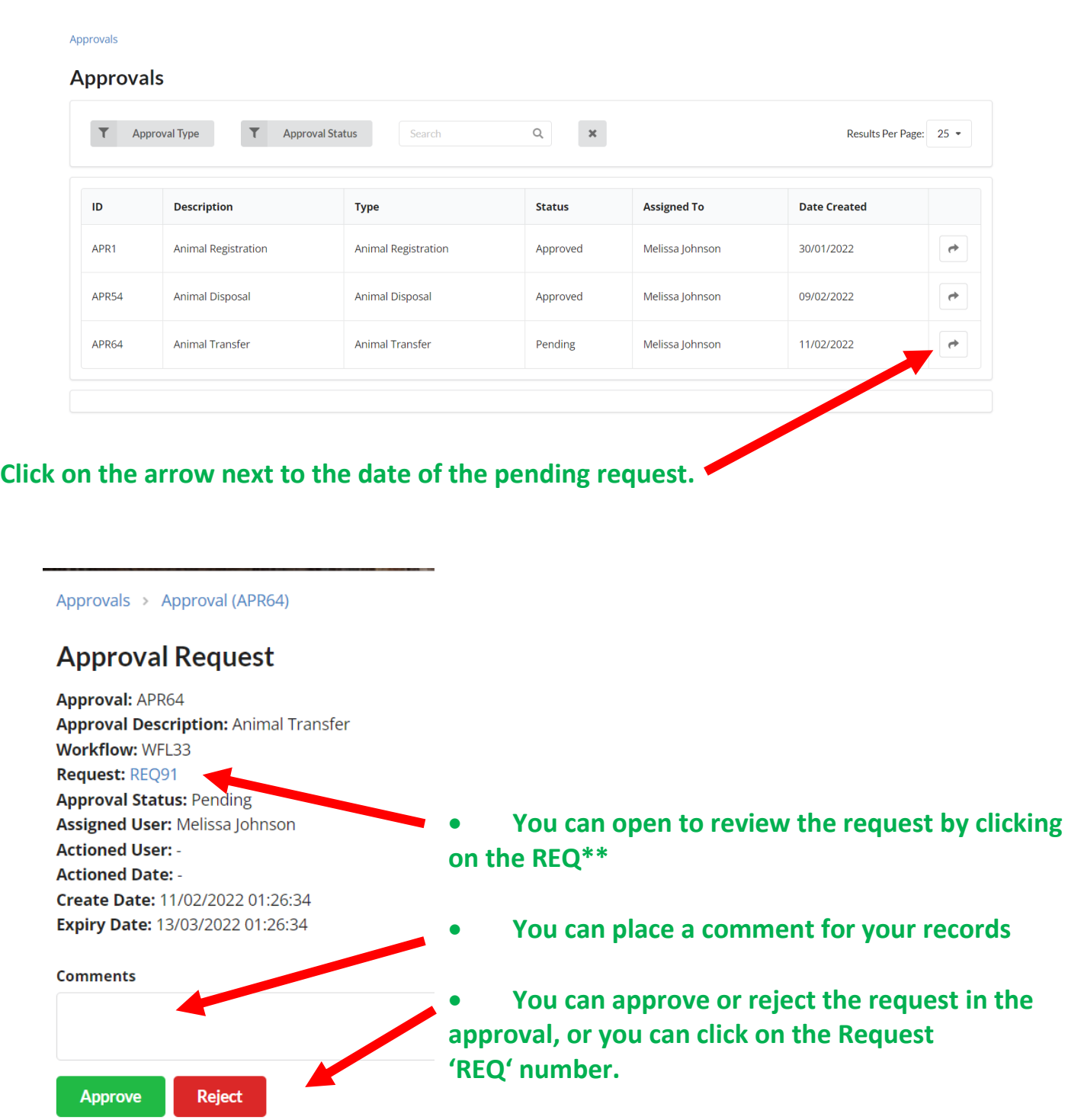

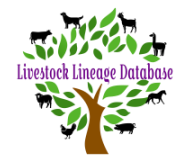

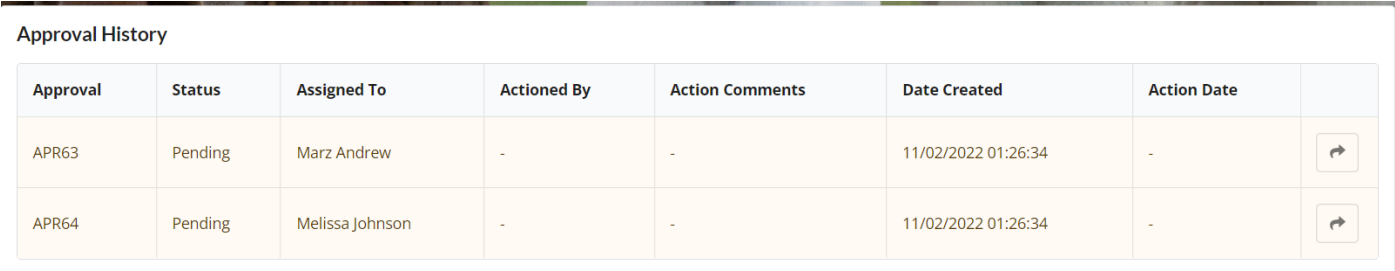

**At the bottom of the request there are 2 approvals required. 1 from the seller and 1 from the buyer.**

**After both studs have approved the request, an invoice will be created. The person who instigates the transfer request receives this invoice. If the person instigating the request requires the 2nd party to pay the transfer costs they can send the other party the invoice details and the other party can pay by direct debit.** *See Invoice Guide.*

*For ease of payment it is easier if the person paying for the transfer cost instigates the online transfer request.*

**After the invoice has been paid the animals in the request will be moved to the buyer's stud list.**